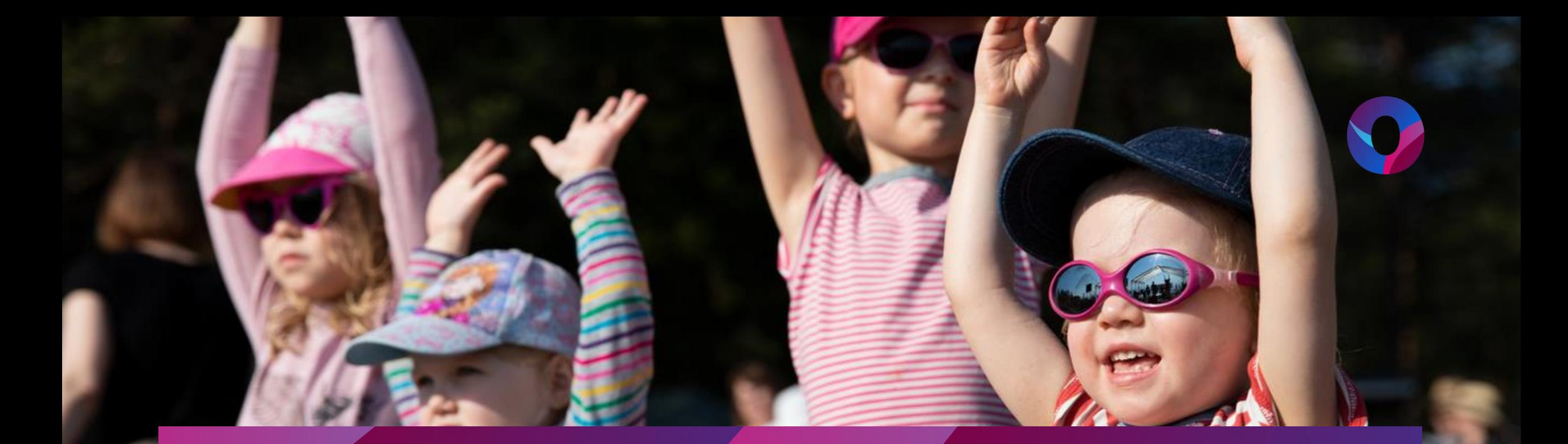

# Digipedagogiikan hyödyntäminen siirtymätilanteissa

Tekijät: Varhaiskasvatuksen digimentorit

**OULU** 

## **Siirtymätilanteet**

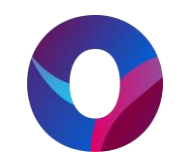

- Pukeminen, ruokailut, leikinvalinnat, välipalan jälkeinen epätietoisuus… Kaikki nämä ovat tuttuja tilanteita varhaiskasvatuksen arjessa. Jonakin päivinä tilanteet sujuvat helposti ja lapset pystyvät suhteellisen hyvin itseohjautumaan eteenpäin, mutta monesti tilanteista aiheutuu niin lapsille, kuin aikuisille harmaita hiuksia.
- Mitä jos pystymme rauhoittumaan näissä tilanteissa ja luomaan pedagogista näkökulmaa myös siirtymiin käyttämällä digitaalista osaamista hyödyksi?
- Laitteita voi käyttää strukturoimaan siirtymää tai tukemaan siirtymätilanteen sujumista. Myös erilaiset ilman laitteita leikittävät sääntöleikit odotustilanteissa vahvistavat ohjelmoinnillista ajattelua.

# **Päiväkotiin saapuminen**

- Laittakaa vanha näppäimistö ryhmän eteiseen, johon lapset pääsevät "kirjoittamaan" saapuessaan oman nimensä.
- Päiväjärjestys iPadin MOI-sovelluksella. Sovellukseen voi rakentaa valmiiksi päivän/viikon suunnitelman, josta lapsi voi heti aamusta katsoa mitä on ohjelmassa.

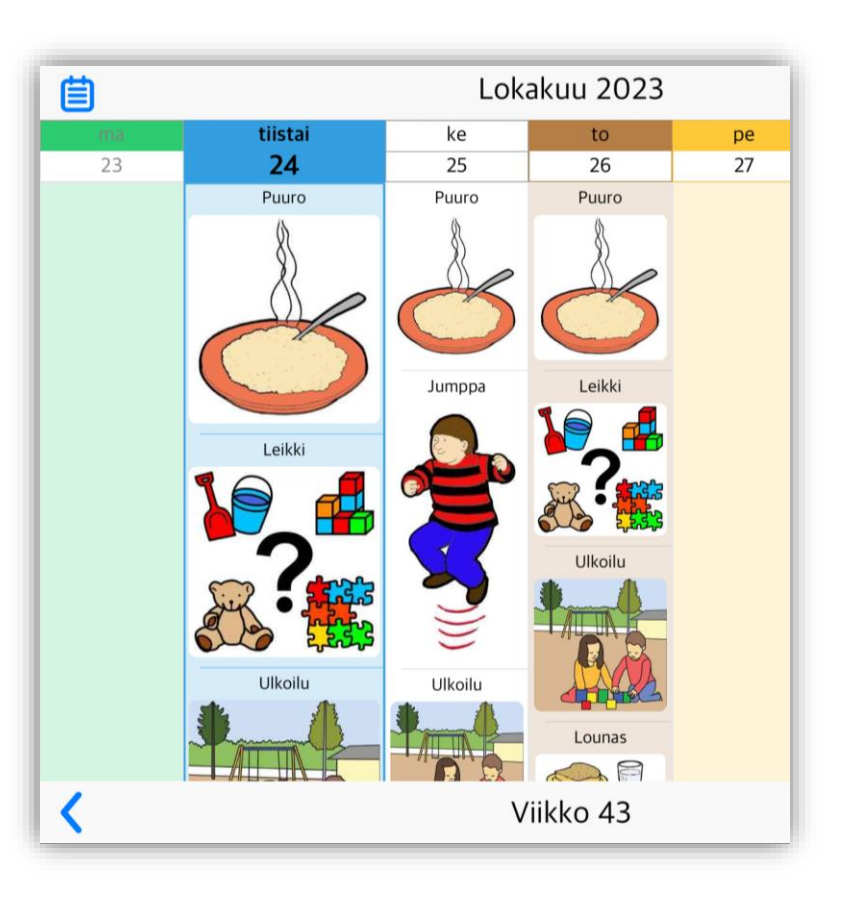

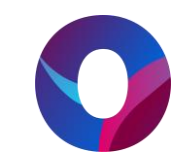

### **Wheel of Names**

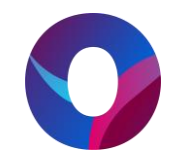

- **Wheelofnames.com/fi** -nettisivulta löytyy onnenpyöräpohja, johon voi lisätä kuvia tai tekstiä. Onnenpyörää voi käyttää esimerkiksi leikin, kaverin, siirtymäjärjestyksen jne. arpomiseen.
- Laatikkoon voit kirjoittaa lasten nimet allekkain ja sektoreita muodostuu niin monta kuin nimiäkin.
- **Lisää kuva** –kohdan **Lisää kuva syötteeksi** -toiminnolla voit lisätä esim. leikkien kuvia joko kuvakirjastosta tai ottamalla valokuvan ryhmän leikkipaikasta.

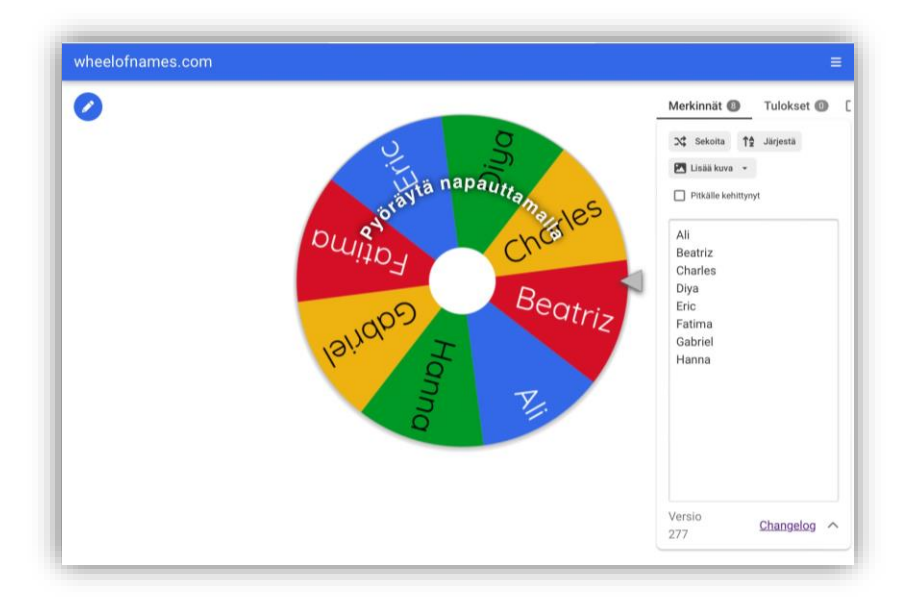

# **Piliapp**

- **Piliapp**-sivustolta löytyy erilaisia työkaluja siirtymien tueksi:
	- Digitaalinen noppa. Lapset valitsevat silmäluvun ja pyöräytetään. Saman luvun valinneet voivat siirtyä esim. käsipesulle.
	- Wheel of namesin kaltainen rulla, jolla voi arpoa nimiä. Tähän rullaan ei mahdollista lisätä kuvia.
	- Arpomiseen vaihtoehto. Kirjoitetaan laatikkoon arvottavat asiat, jotka sekoittuvat eriväristen esteiden taakse, joita onnetar alkaa availemaan.

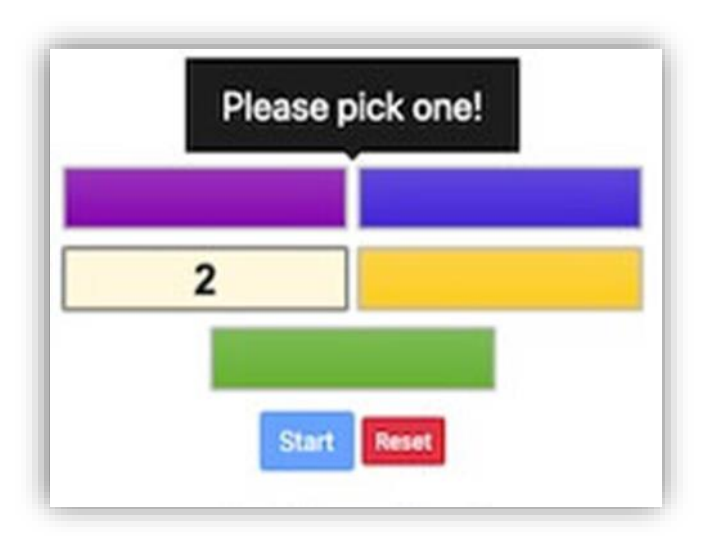

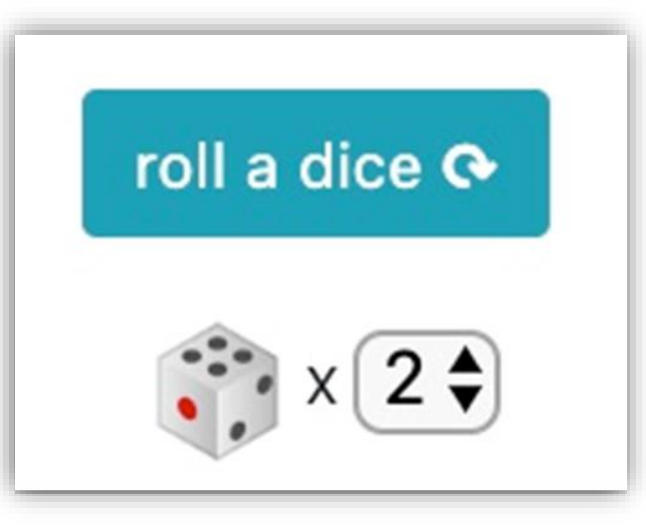

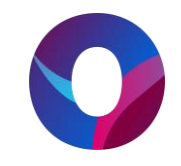

#### **Classroomscreen**

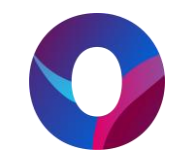

- Classroomscreen-sivulla voi ilmaiseksi käyttää digitaalista oppimisalustaa, johon voi lisätä erilaisia toimintoja.
- Voit esimerkiksi hyödyntää liikennevaloa sekä äänenvoimakkuusmittaria ruokailun yhteydessä tai emojipyörää palautteen kyselyyn lapsilta toiminnan jälkeen. Voit myös jakaa lapset ryhmiin liittämällä nimilistan ja valitsemalla ryhmien lukumäärän.

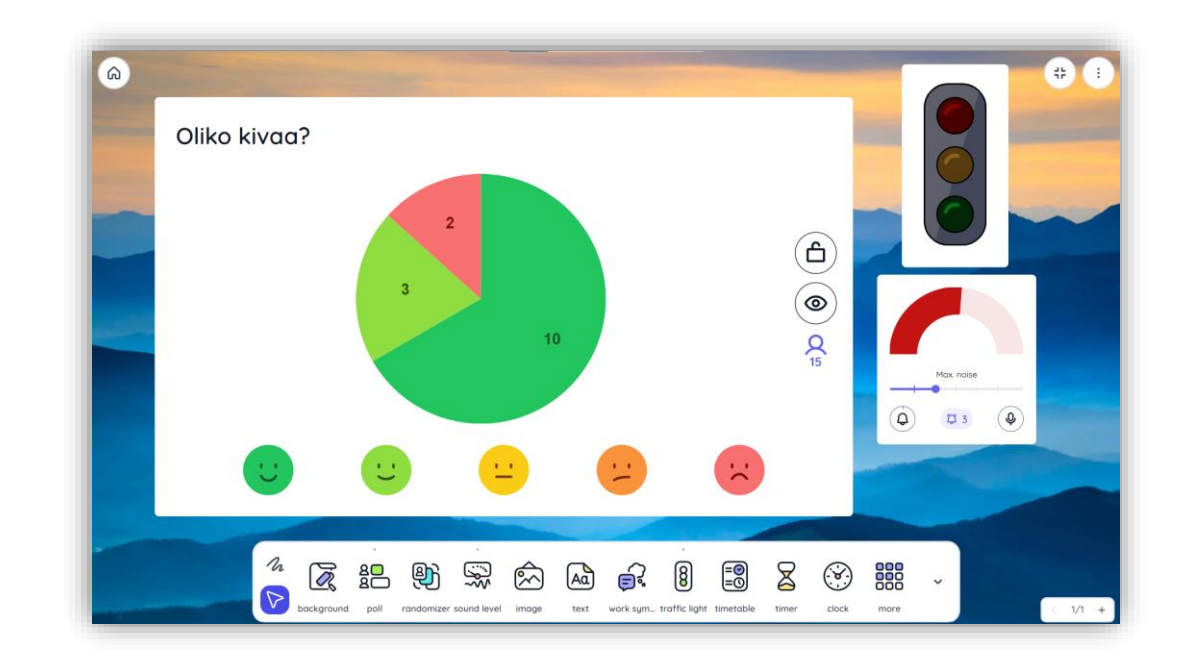

## **Siirtymät Freeformin avulla**

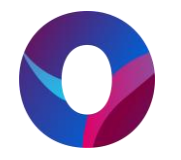

- Freeform-sovelluksella voi tehdä kuva-arvoituksia siirtymäja odotustilanteiden varalle.
	- Voitte tehdä valmiita pohjia, joihin laitatte kuvaarvoituksia peittämällä kuvan (eläimiä, jumppaliikkeitä, laulukuvia) peittotyökalun avulla ja pyyhekumin avulla vähitellen paljastaa kuvaa.
	- Sovelluksella voidaan tehdä kuva-arvoitus myös lasten kuvista. Ottakaa kuva lapsiryhmästä ja peittäkää se sovelluksen peitekynällä. Pyyhkikää pyyhekumilla väriä pois ja arvuutelkaa kuka lapsi seuraavaksi saa lähteä esim. syömään.

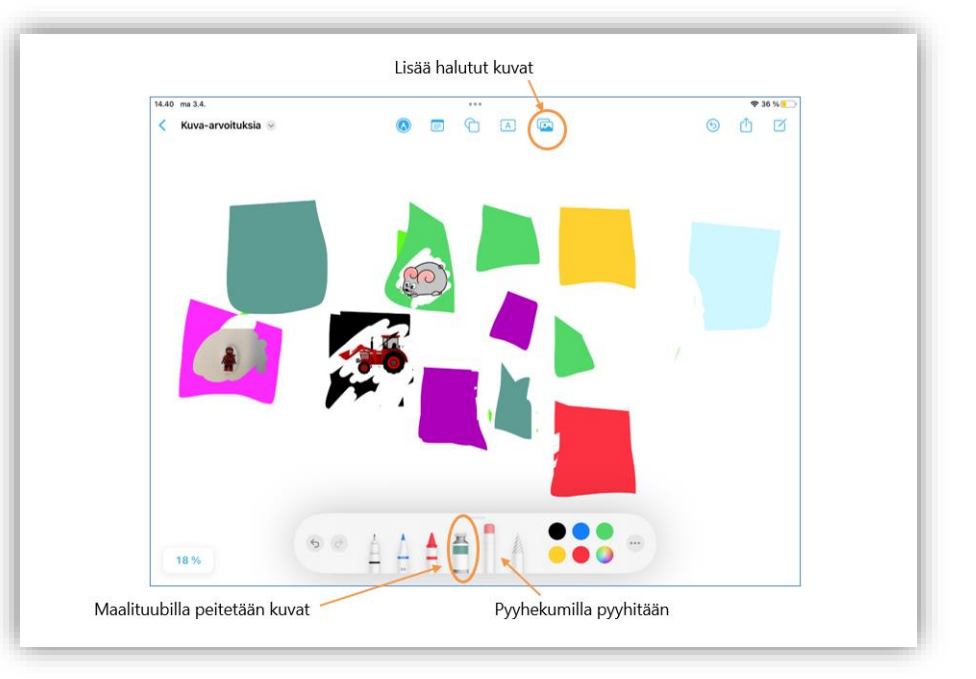

# **Pukemistilanteet 1/2**

- Pukemistilannetta voit rauhoittaa laittamalla musiikki soimaan tabletilta, esim. Kielinupun Puetaan -laulu.
- Book Creatorissa voidaan tehdä pukemiskirja ohjaamaan lasten pukemista.
- Fun Time Timer, johon voit asettaa tavoiteajan pukemisen kestolle. Yritetään yhdessä voittaa hidas etana.
- Bee-bot –robotin voi ohjelmoida kulkemaan pukemiskuvien päällä sitä mukaa, kun lapsi on laittanut vaatteet päälle.

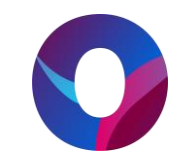

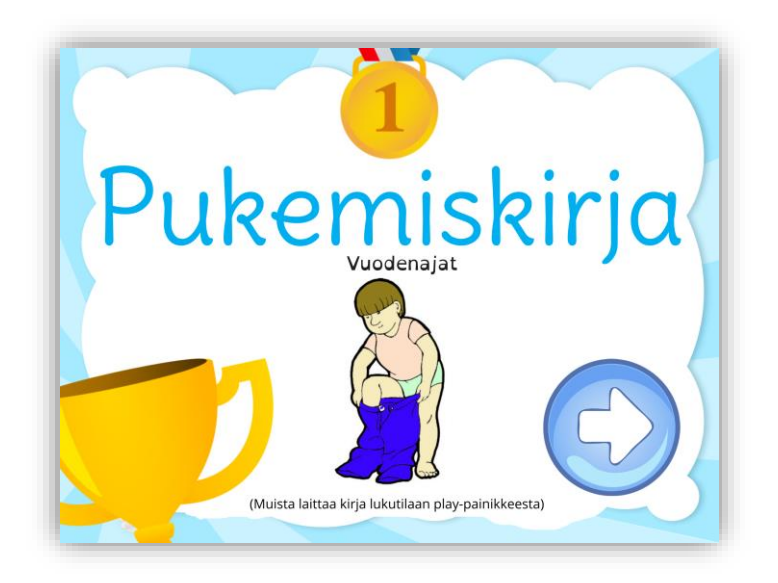

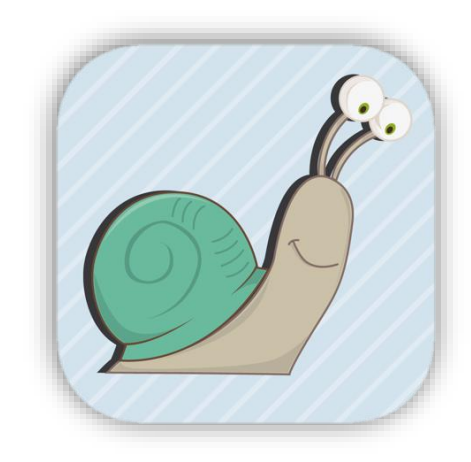

## **Pukemistilanteet 2/2**

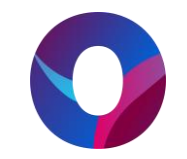

- Valokuvausta voi hyödyntää pukemistilanteissa, kun jumi yllättää:
	- Otetaan valokuva lapsesta ja hänen vaatteistaan. Uusi kuva otetaan aina, kun yksi vaate on puettu päälle. Lopulta saadaan valokuva, jossa lapsi on pukeutunut kokonaan. Kuvasarjaa voi sitten katsoa lapsen kanssa. Kuvasarjan voi myös toteuttaa iMotion –sovelluksella jolloin siitä saadaan animaatio.
	- Tehdään taikatemppu: Otetaan valokuva lapsesta ja vaatekasasta. Puetaan vaatteet päälle ja otetaan kuva. Näitä kahta kuvaa voi sitten esitellä toisille taikatemppuna.

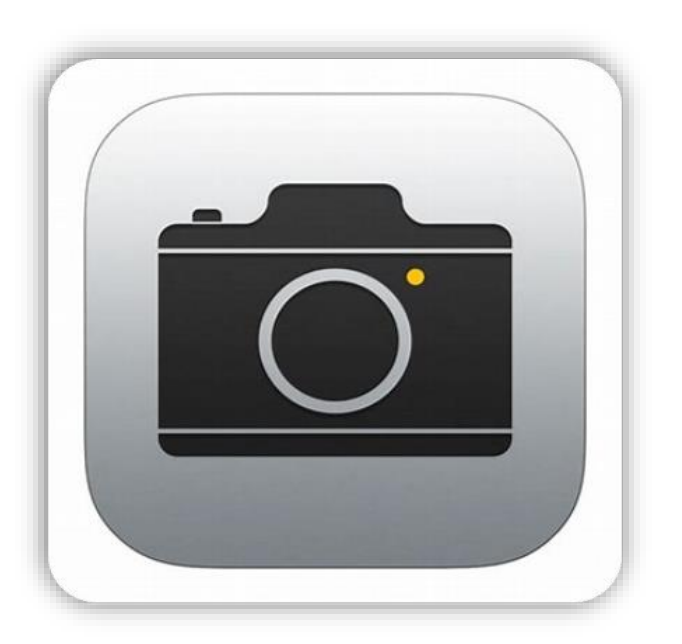

## **Ulkoa sisälle**

- Digitaalisuutta voidaan opetella myös ilman laitteita. Esimerkiksi ohjelmoinnillista ajattelua voidaan harjoittaa erilaisten leikkien avulla:
	- Kapteeni käskee
	- Maa-meri-laiva
	- Ruutuhyppelyt
	- Kaverin ohjelmointi ovelle, suuntien avulla
	- Pää-olkapää-laulu

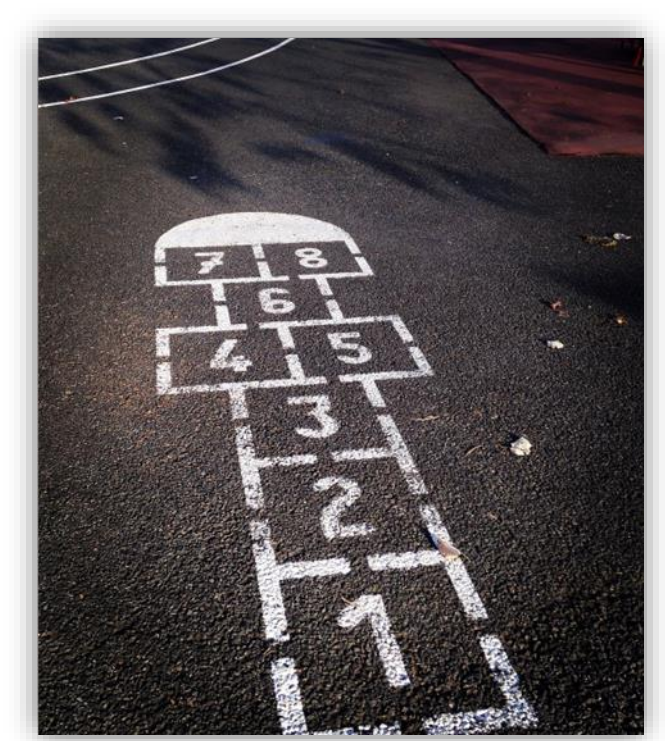

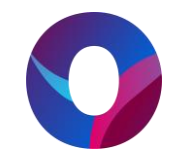

# **Vinkkejä odotustilanteisiin 1/3**

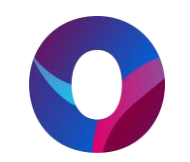

- Odotustilanteessa voi katsella omia iMovie-elokuvia tai muita omia videoita tai kuvia.
- Voit tulostaa seinälle qr-koodeja, esimerkiksi eläinten kuvista tai jumppaliikkeistä.
- Lapselle voi antaa tabletin omatoimiseen käyttöön hyödyntäen Ohjattu käyttö –toimintoa. Ohjattu käyttö toiminnolla voit lukita tabletin yhteen sovellukseen tai nettisivulle.
- Voit kuvata mallikelpoisen jonon ja laittaa kuvan seinälle. Lapsilla on helpompaa muodostaa jono, kun näkevät kuvan seinältä.

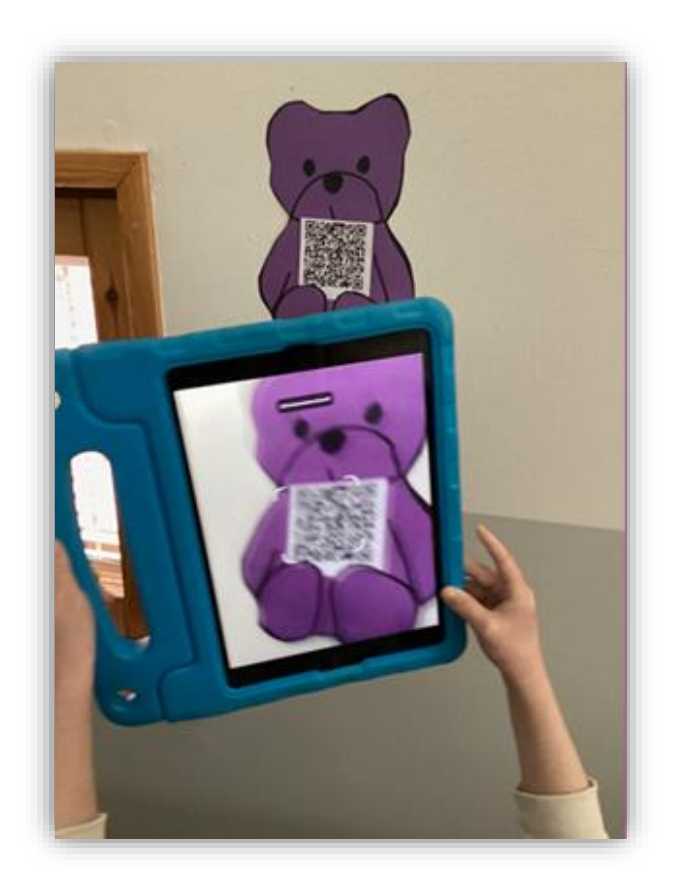

# **Vinkkejä odotustilanteisiin 2/3**

- Leikitään ohjausleikkejä, joissa ei tarvita fyysistä robottia, vaan lapsi voi ohjata kaveria liikkumaan radan/ruudukon läpi puhe komennoilla.
- UNO-korteilla voi leikkiä myös ohjelmointijumppaa. Sovitaan, mitä eri värit tarkoittavat:
	- vihreä = hyppy, sininen=kyykkyyn
	- Sitten toimitaan ohjeen mukaisesti ja koodataan useampi liike järjestyksessä:
- Bee-Boteille voi tehdä valmiita ratoja ja tehtäväkortteja, jotka on helppo ottaa käyttöön ilman isompia valmisteluja.

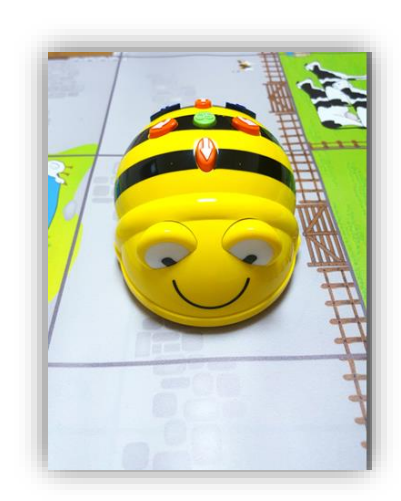

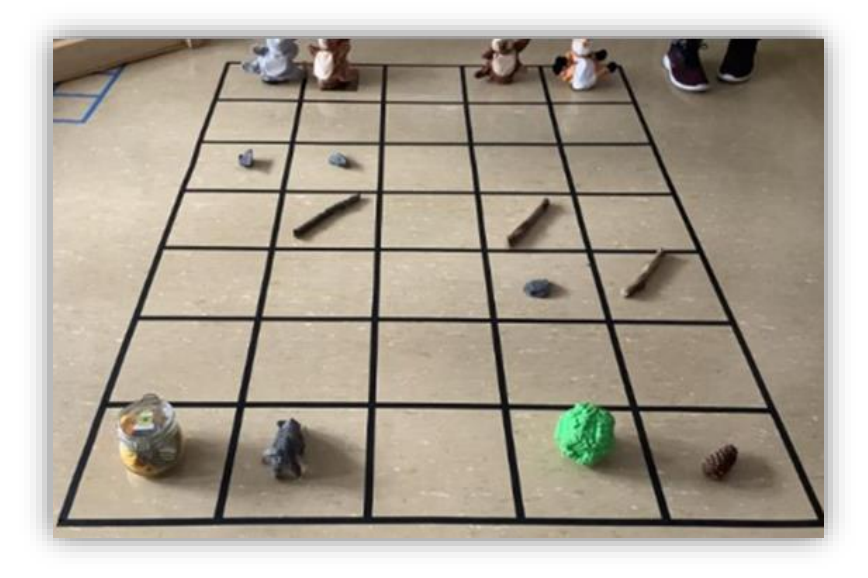

# **Vinkkejä odotustilanteisiin 3/3**

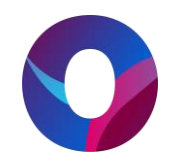

- Kirjaa kannattaa lukea IA-näytön kautta niin, että kaikki näkevät ja keskittyvät.
- Fyysisten kirjojen kuvaaminen iPadillä ja yhdistäminen IAnäyttöön.
- Iltasatu.org –nettisivulta kirjojen lukeminen.
- Piirrä ja arvaa –leikki sekä raaputuskuva-arvoitukset FreeFormilla tai IA-näytön valkotaululla.
- iPadillä otettujen kuvien ja videoiden tutkiminen ja niistä keskusteleminen yhdessä.

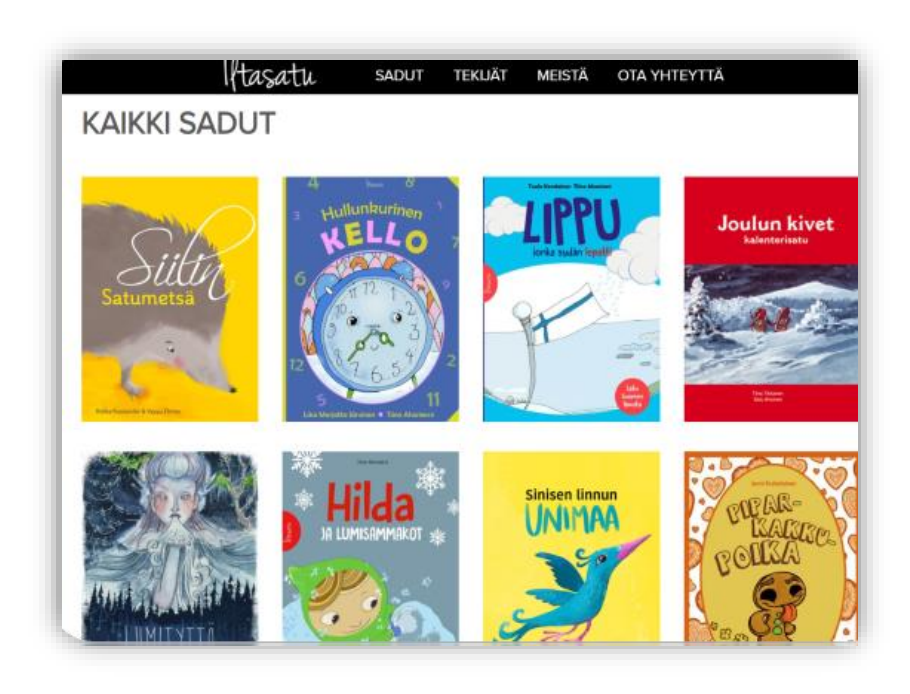

#### **Lepohetki**

- Ryhmän omat laulut, rentoutusmusiikit ja äänisadut kannattaa laittaa soimaan Book Creatorin kautta, jotta vältetään mainokset.
- Unille siirtyessä voidaan esim. lukea kirjaa yhdessä IA näytön kautta ja rauhoittua sitten lepohuoneen puolelle.
- Lepohuoneessa voidaan käyttää tabletin ajastinta.
- Bluetooth-kuulokkeista saadaan tarvittaessa yhdelle lapselle sopivaa kuunneltavaa.

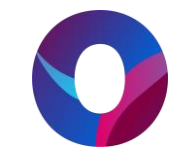

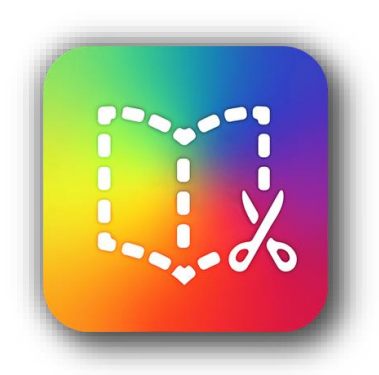

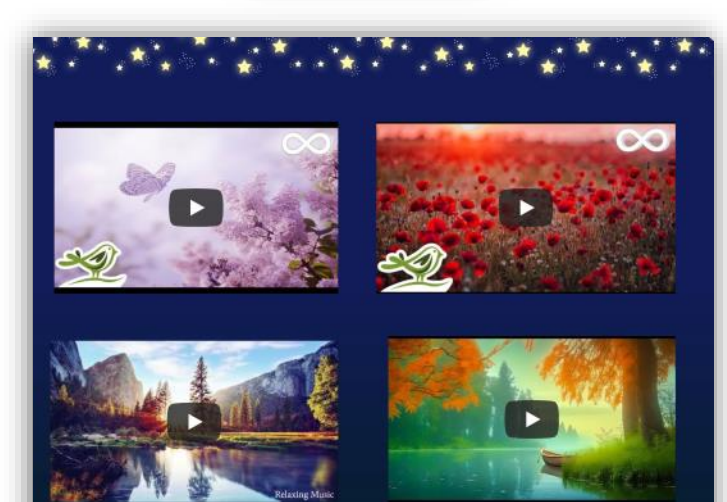